# **Micro:bits**

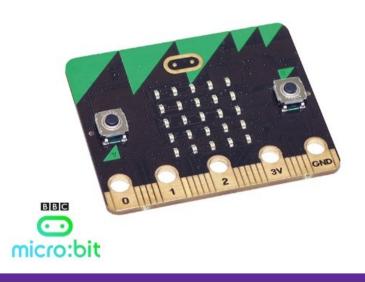

### **Background info**

- Developed in the UK so all students would have access to a tool to learn about computer science
  - Computer science → the study of **how users can actually use a computer**
  - <u>Clip</u> to see how they are used

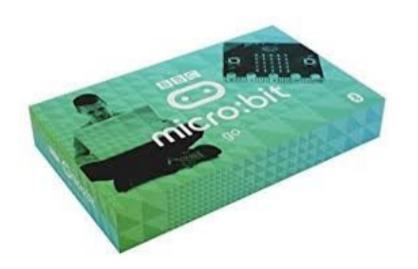

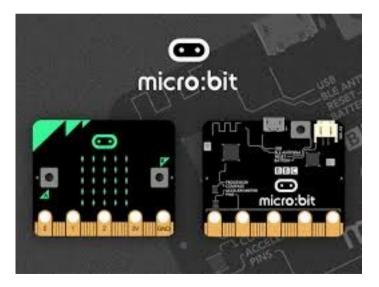

### **Need for Computer Science**

- Computers are important to everyone's lives in the current world
- Computer examples

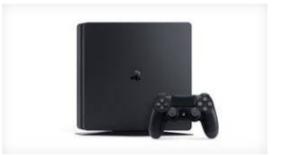

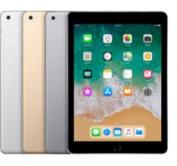

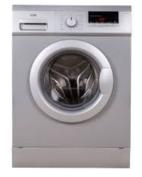

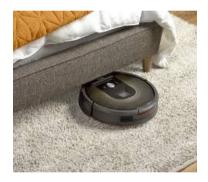

• Can we use them effectively until we know how they communicate with the user?

### Computers

All computers have four parts:

- Input
- Processor
- Output
- Memory

How do these compare to humans?

- Input Senses
- Output Speech / Blushing
- Processor and Memory Brain

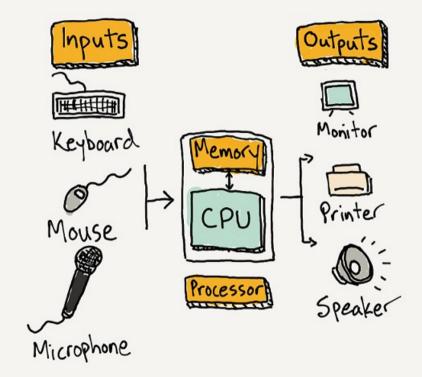

### **Micro:bit components**

Can you locate these parts on the Micro:bit?

- Processor
- Inputs → buttons, pins, accelerometer, compass, light sensor
- Outputs  $\rightarrow$  LED lights, pins, Bluetooth

(Memory is 16K RAM)

### **Micro:bit components**

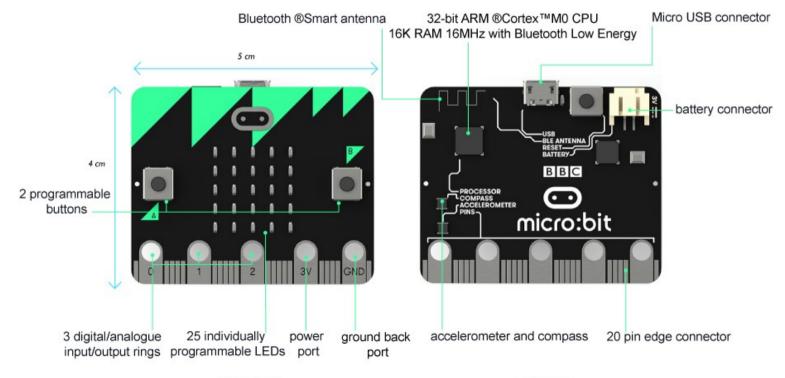

FRONT

BACK

## **Computer Science: Algorithms**

Computers use **algorithms** to <u>process</u> the information in the form of instructions.

- Precise set of **ordered** instructions.
- Goal is to solve the problem presented.
- Usually accurate (or no point using it).

#### Example:

Input: Start with 6.

Process (algorithm): Multiply by 5.

<u>Output:</u>30

#### Second example:

Input: Spaghetti.

#### <u>Algorithm:</u>

Open tin. Put spaghetti into bowl. Place bowl in microwave. Close microwave door. Press 30 seconds.

Output: Warm spaghetti.

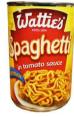

## **Algorithms**

Algorithms can be:

- Finite (yes / no)
- Conditional (and, or, and/or)

#### Examples:

When the light turns red, you stop.

If a student is well behaved and wearing something purple, they get a cookie.

A doctor prescribes antibiotics if a patient has swollen tonsils but could also prescribe them if the patient had an earache too.

## **Algorithms activity**

**Step #1:** In groups of 3-4, you'll be given a series of "If" statements.

For example, "If I were hungry..." or "If my cat escaped for the day..."

You need to complete the statement. One answer per blank piece of paper.

**Step #2:** Shuffle up your answer statements and turn them face down.

**Step #3:** One "If" statement will be read out. Select the statement at the top of your pile to complete the sentence.

Does this make any sense?? No - which is why algorithms make sure this doesn't happen.

## Using the micro:bits coding site

Coding is done online at <a href="https://makecode.microbit.org">https://makecode.microbit.org</a>

#### Three main parts:

- 1. Workspace where the code is written
- 2. Toolbox what you use to write the code
- 3. Simulator what the code does to the micro:bit (lets you see what happens before you download the code)

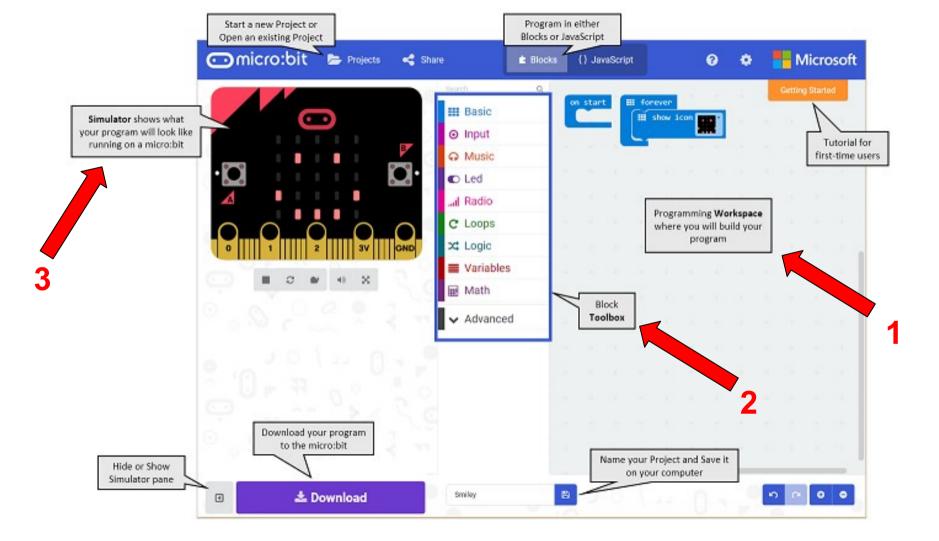

## **Using the micro:bit**

Tools you will <u>commonly</u> use to start with:

- Basic
  - Starting command (if click spacebar, tab, etc)
  - Shows LED pad
- Input
  - Uses the inputs to collect info
- LED
  - Using specific LED lights on the screen
- Loops
  - Do you want things to happen once, twice, forever
- Logic
  - Conditional algorithms (if ... then ...)

|    | Basic     |
|----|-----------|
| 0  | Input     |
| ନ  | Music     |
| O  | Led       |
| al | Radio     |
| С  | Loops     |
| ∞  | Logic     |
| ≡  | Variables |
| ■  | Math      |
| ~  | Advanced  |

### Using the micro:bit - Happy face, Sad face Happy and sad faces

- 1) Write out what you want the micro:bit to do in basic terms
  - a) Blank screen
  - b) Press button A to get a happy face
  - c) Press button B to get a sad face

- 2) Use the tools to "solve the problem"
  - a) What command do you need to start with?
  - b) How can you make the faces with the LED lights?

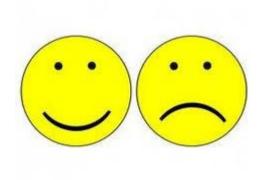

### Using the micro:bit - Happy face, Sad face The LED screen is a table format, similar to a multiplication table.

01234

01234

01234

01234

You need to enter the correct grid sequence.

### Using the micro:bit - Happy face, Sad face The LED screen is a table format, similar to a multiplication table.

01234

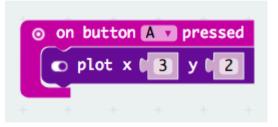

Now complete for the happy faces!

What are the plotted points needed for this example?

### **Using the micro:bit - Happy face, Sad**

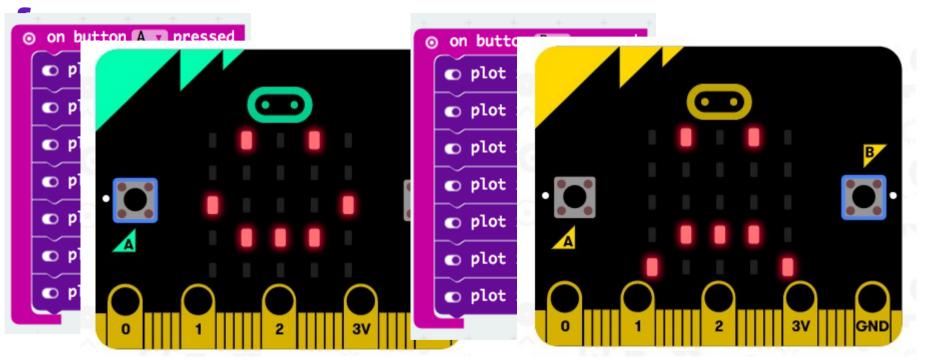

### Using the micro:bit - Happy face, Sad face To make it easier to view the LEDs, you could also use the following:

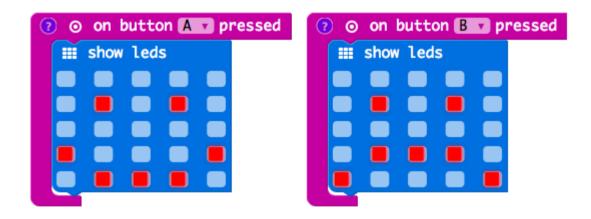

If you want the screen cleared, you have to include that in your code:

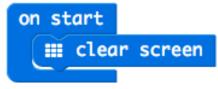

### Loading the info to the micro:bit

Previewing in the simulator lets you see what happens before you download.

When the simulator shows your desired output, SAVE your work.

To get the programme on the micro:bit:

- Plug the micro:bit in using the USB
- Attach the battery pack to the micro:bit
- Click "Download"

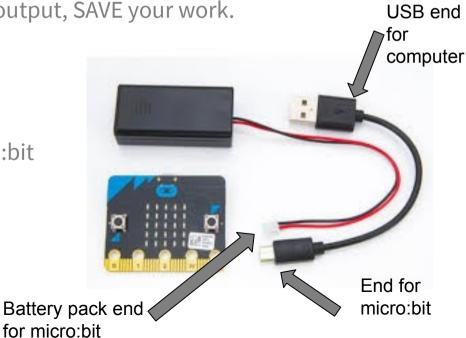

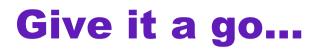

Code your Micro:bit so that it reads out your name when you click on the "A" button and your partner's name when you click the "B" button.

#### For something harder (using variables):

Aim to use the "shake" feature, when it randomly selects either of your names when it is shaken.

### **Computer Science: Use of variables**

Similar to when working through a science experiment you have variables.

- **Constant:** something that does not change
- Variables: something that does change

Examples:

The weather goes from sunny to rainy.

There are 24 hours in a day.

The value of pi is 3.14.

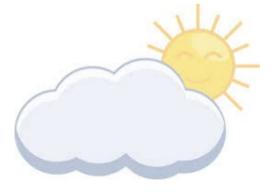

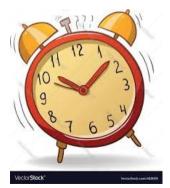

### **Types of variables**

Number -- numerical like a temperature or score

Boolean -- true or false

String -- alphanumeric like a password

Sprite -- represents a dot on a screen with two grid point references

### **Examples of using variables**

Play either Rock Paper Scissors.

What variables are involved?

What about Bingo? Higher/Lower?

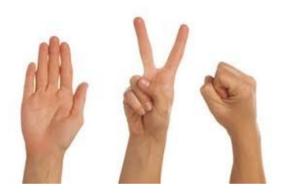

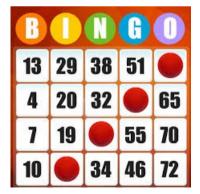

### Using the micro:bit - Rock Paper Scissors We are going to design a program to record the Rock Paper Scissors score.

What variables do we need?

1.

2.

3.

What should we call the variables?

What values of the variables can we have?

### Using the micro:bit - Rock Paper Scissors We are going to design a program to record the Rock Paper Scissors score.

What variables do we need?

- 1. How many times Player A wins
- 2. How many times Player A wins
- 3. How many times they tie

What should we call the variables? PlayerAWins, PlayerBWins, PlayersTie

What values of the variables can we have? 0, 1, 2, 3 ... (up to the number of rounds)

#### Using the micro:bit - Rock Paper Scissors What to consider:

- We are all starting at zero (no one has played yet)
- Each entry will only increase **<u>one</u>** of the variables
  - In maths that's like x+1

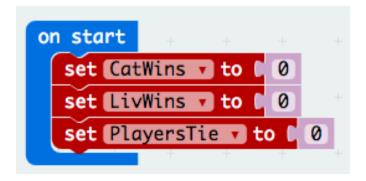

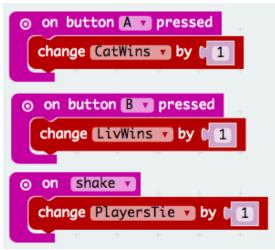

### Using the micro:bit - Rock Paper Scissors - Add in an LED screen for each sequence to show the letter for the player's first

- initial.
- Clear the screen after each variable is displayed

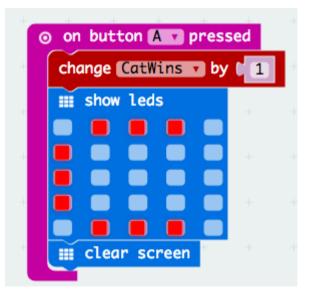

#### Using the micro:bit - Rock Paper Scissors To display the overall winner:

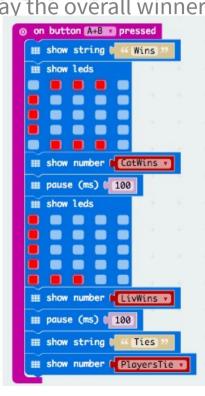

MORE ADVANCED

→

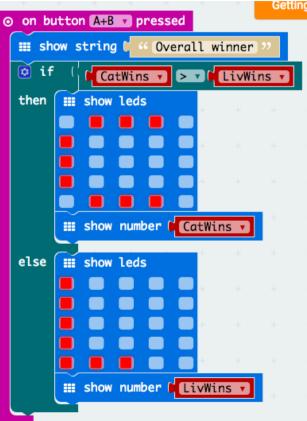

### **Micro:bot activity**

Design something that you can use the micro:bit **to count**. You may need to modify the micro:bit's appearance for this.

Examples:

- Basketball (counts 2 and 3 pointers for each team)
- Pedometer (number of steps)
- Marks of the class (WT, A, M, E)